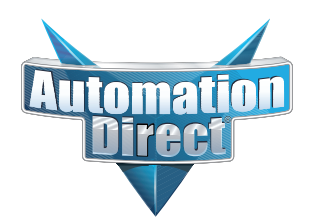

# **Errata Sheet Errata Sheet**

## **This Errata Sheet contains corrections or changes made after the publication of this manual.**

**Product Family***:* DL305

**Manual Number** D3-USER-M

**Revision and Date** 1st Edition, Rev. D; January 2010

#### **Changes to Chapter 2. Installation and Safety Guidelines**

#### Page 2-12. Base Wiring

On newer 110-240 VAC bases, the terminal strip has been re-designed and does not have different terminals for 110VAC and 240VAC connections. If you have one of these re-designed bases the terminal strip will look like this:

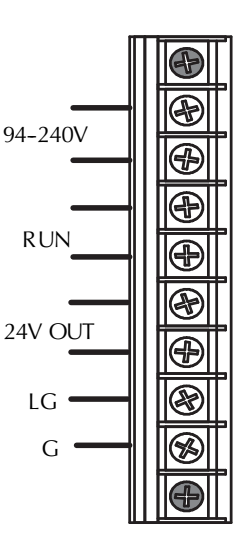

**Date**: August 2018

#### **Changes to Chapter 3. DL330/DL330P/DL340 CPU Specifications**

Page 3-3. CPU Specifications

DL340 CPUs DO NOT support overrides. In row 3, Supports Overrides, change the "Yes" in the DL340 column to "No".

#### Page 3-9. DL330/DL330P CPU Setup; Installing the UVPROM Option in the DL330/DL330P CPU

The drawing showing the jumpers is missing the silkscreen jumper lines and arrows for jumpers 1, 2 and 3. Refer to this drawing.

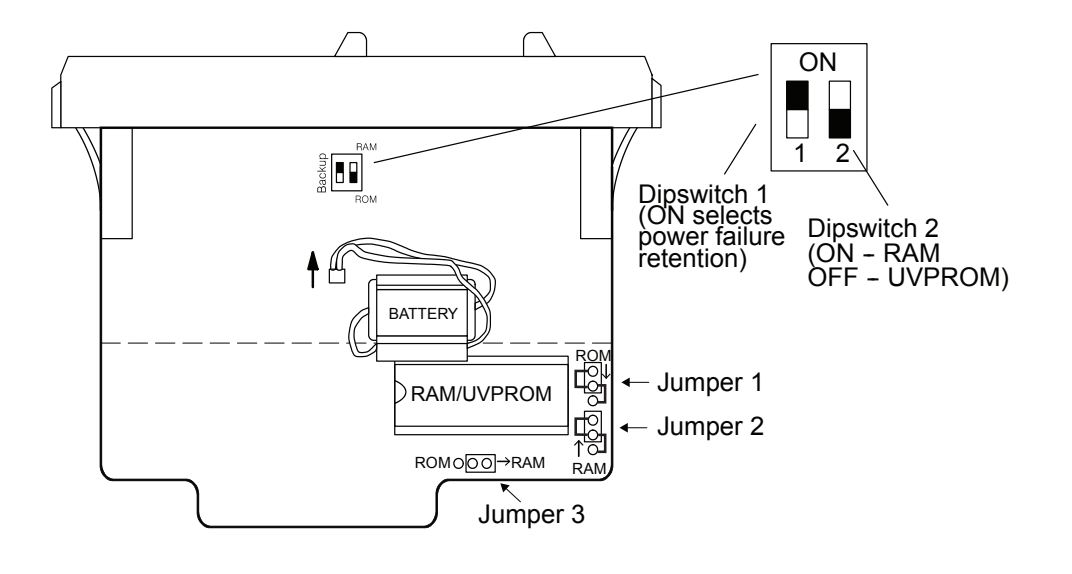

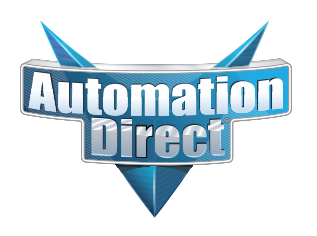

## **Errata Sheet**

## **This Errata Sheet contains corrections or changes made after the publication of this manual.**

#### **Changes to Chapter 3. DL330/DL330P/DL340 CPU Specifications**

Page 3-14. Battery Backup

Please revise the first WARNING on this page (right above the battery replacement drawings) as follows:

**WARNING:** If the battery is not installed or connected to the PC board, the 330 CPU will NOT notify you of the error. Be sure the battery is in place and the connector is firmly seated before you install the CPU into the base.

#### **Changes to Chapter 4. Bases, Expansion Bases, and I/O Configuration**

Page 4-16. Setting the Base Switches; 5 Slot Bases

Replace the drawing of the 5 slot base with this one. Newer 5 slot bases have jumper switch SW1 instead of the toggle switch to set whether the base is a local CPU base or an expansion base.

> NOTE: Older bases have a toggle switch to set the base as the CPU local base, the first expansion base, or the second (last) espansion base. Newer bases have the jumper SW1 in place of the switch.

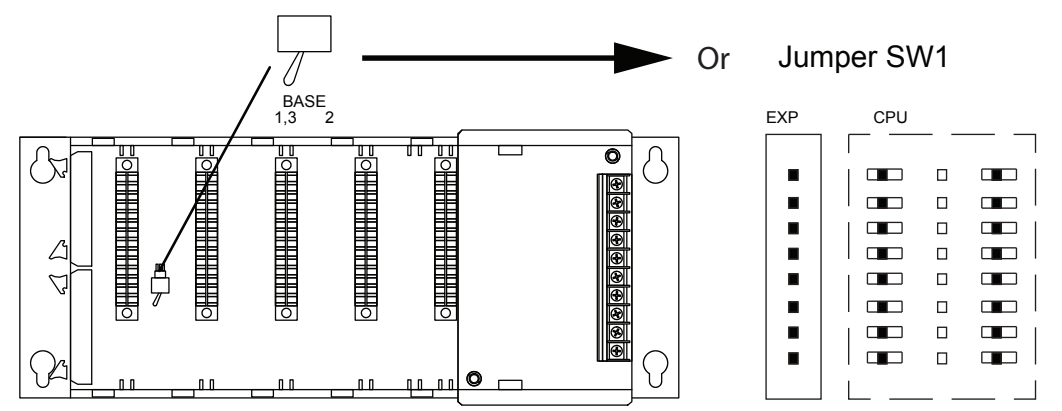

#### **Changes to Chapter 5. I/O Module Selection & Wiring Guidelines**

Page 5-12. Fuse Protection

Replace the WARNING on this page with the following one:

WARNING: Modules which have soldered-in fuses or non-replaceable fuses are non-repairable and should be replaced with new modules.

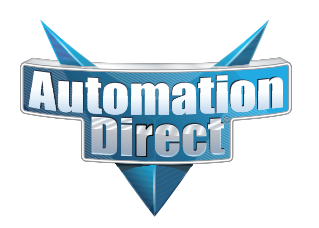

## **Errata Sheet**

### **This Errata Sheet contains corrections or changes made after the publication of this manual.**

#### **Changes to Chapter 11. Instruction Set; Timer, Counter, and Shift Register Instructions**

Page 11-22. Timer (TMR) DL330/DL340 Only

Page 11-23. Counter (CNT) DL330/DL340 Only

Add this NOTE to both of these pages:

NOTE: The counters and timers both time in Decimal and not in BCD. Presets for both are also interpreted as decimal data and not as BCD.

#### **Changes to Chapter 13. Maintenance and Troubleshooting**

Page 13-13. Add the following to the end of this chapter (right after END Instruction Placement):

#### **Reset the PLC to Factory Defaults**

**NOTE:** Resetting to factory defaults will not clear any password stored in the PLC**.**

Resetting a DirectLogic PLC to Factory Defaults is a two-step process. Be sure to have a verified backup of your program using "Save Project to Disk" from the File menu before performing this procedure. Please be aware that the program as well as any settings will be erased and not all settings are stored in the project. In particular you will need to write down any settings for Secondary Communications Ports and manually set the ports up after resetting the PLC to factory defaults.

Step 1 – While connected to the PLC with DirectSoft, go to the PLC menu and select; "Clear PLC Memory". Check the "ALL" box at the bottom of the list and press "OK".

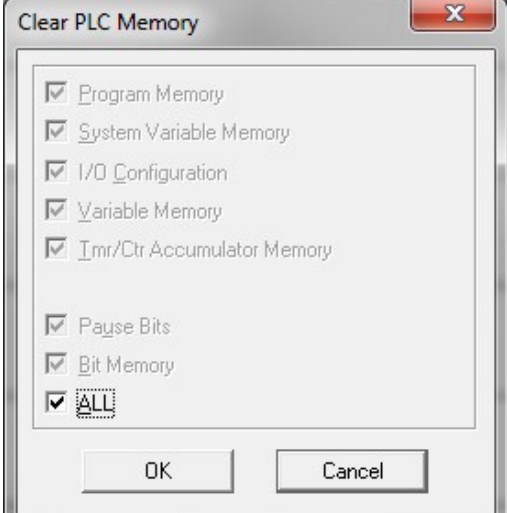

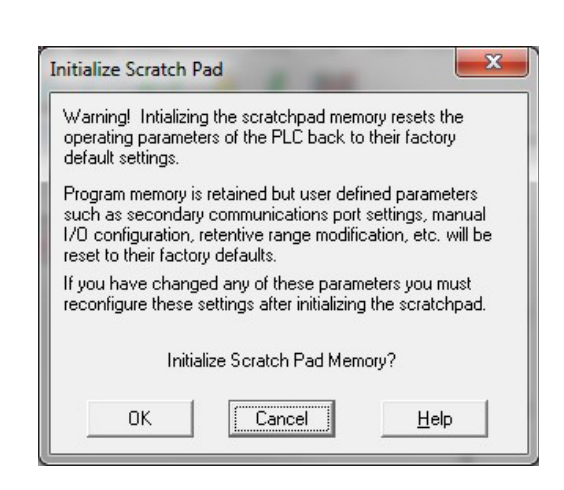

Step 2 – While connected with DirectSoft, go the PLC menu and then to the "Setup" submenu and select "Initialize Scratch Pad". Press "Ok".

**NOTE:** All configurable communications ports will be reset to factory default state. If you are connected via Port 2 or another configurable port, you may be disconnected when this operation is complete.

**NOTE:** Retentive ranges will be reset to the factory settings.

**NOTE:** Manually addressed IO will be reset to factory default settings.

The PLC has now been reset to factory defaults and you can proceed to program the PLC.